# **AÐ GERA BEIÐNI UM MAT HJÁ MATSTEYMI LAUGARÁSSINS:**

### 1. Veldu nýtt biðlistablað (sjá **RAUÐU** örina)

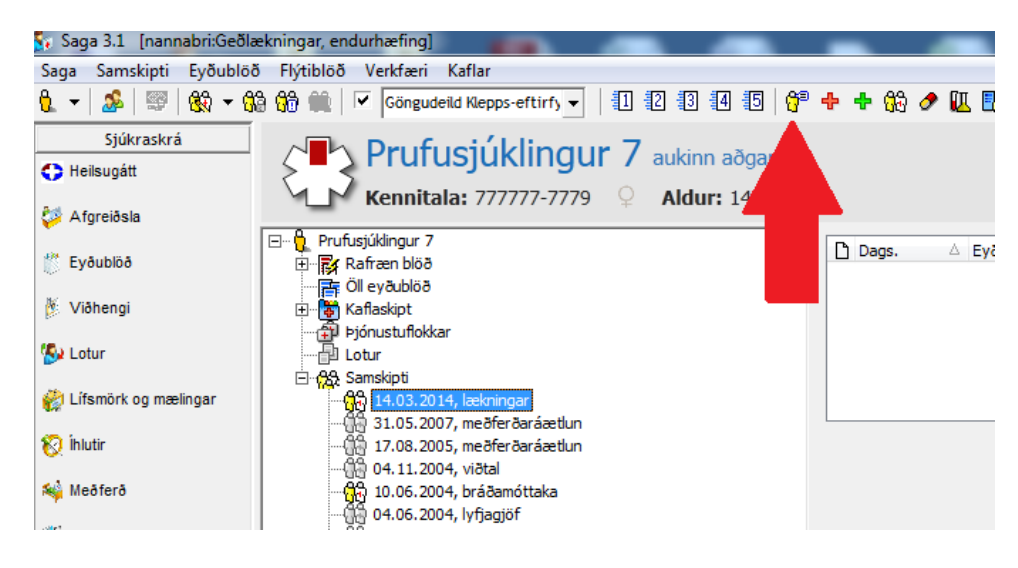

#### 2. Veldu **"Beiðni um meðferð/rannsókn"**

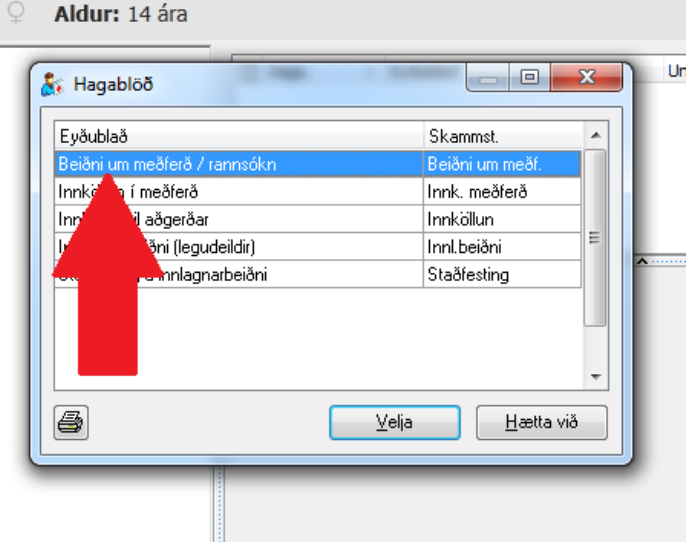

3. Finndu "deild viðtakanda":

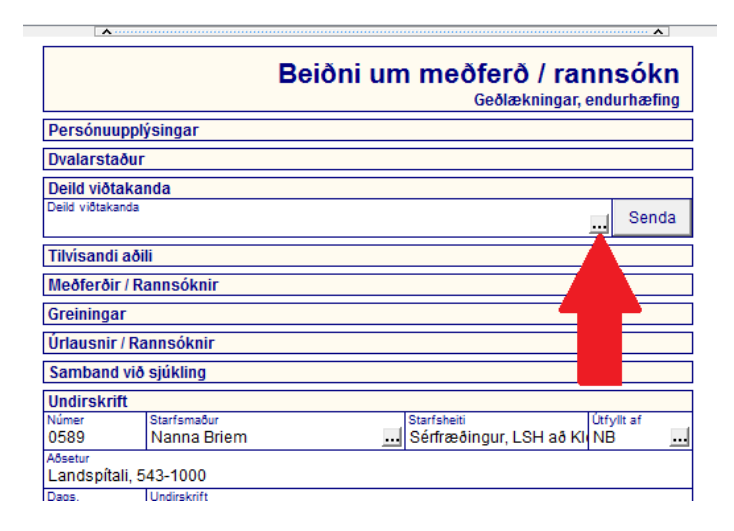

# 4. Veldu "**Laugarásinn meðferðargeðdeild (Lv71)**"

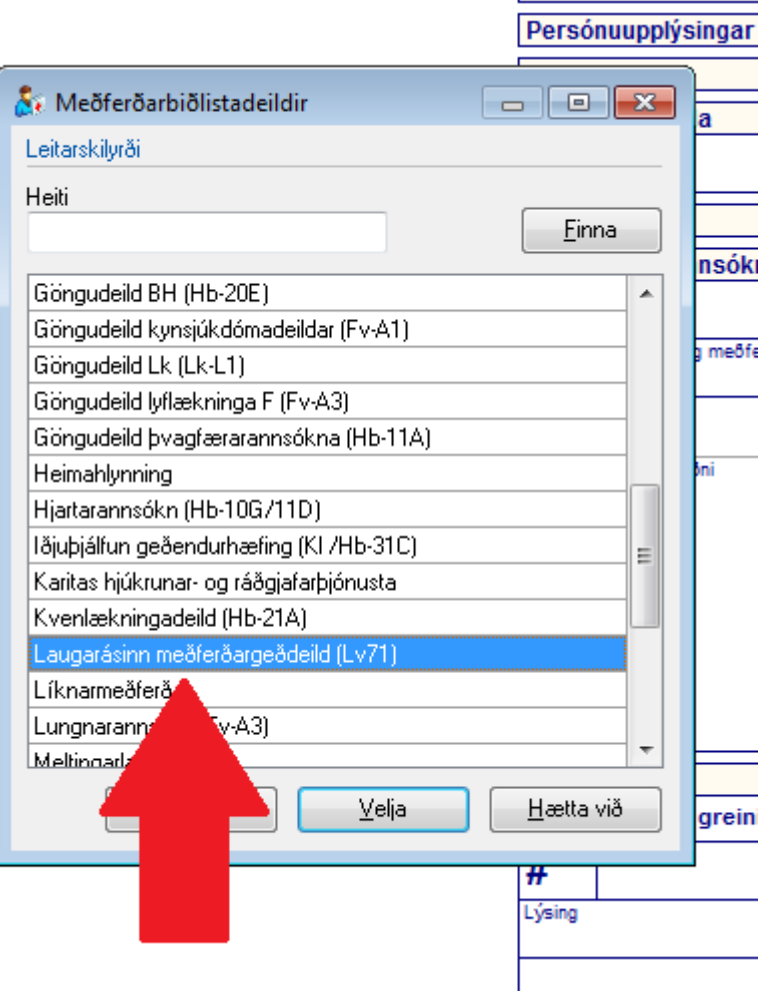

5. Í meðferð/rannsóknir undir meðferð veldu: **Skimun Matsteymis**

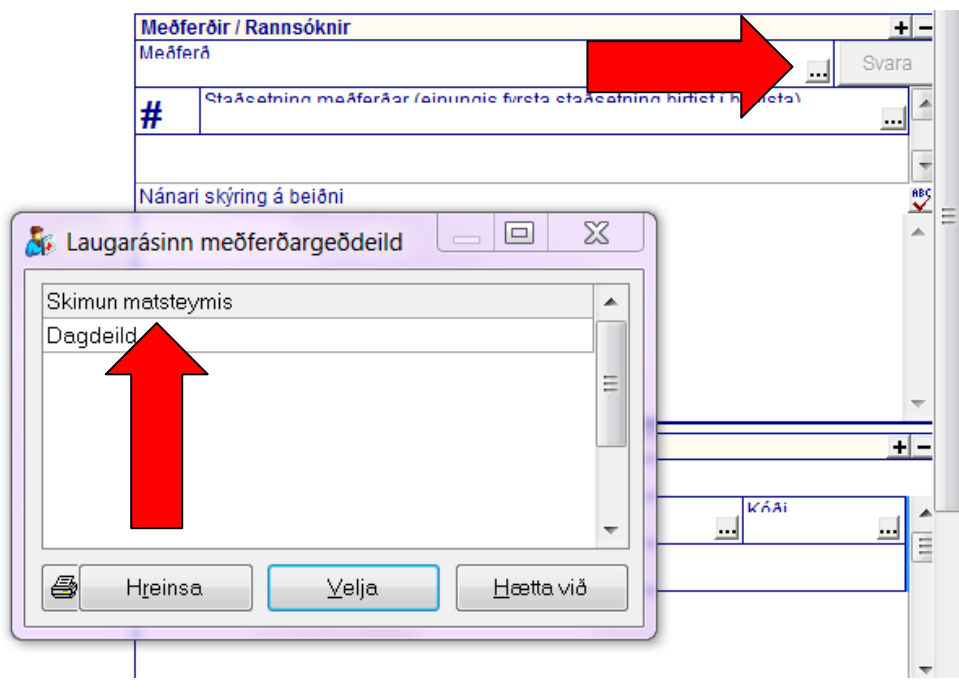

6. Skráðu inn viðeigandi upplýsingar í "Tilvísandi aðili", "Nánari skýring á beiðni" (finnst undir Meðferð/Rannsóknir) og "Greiningar"

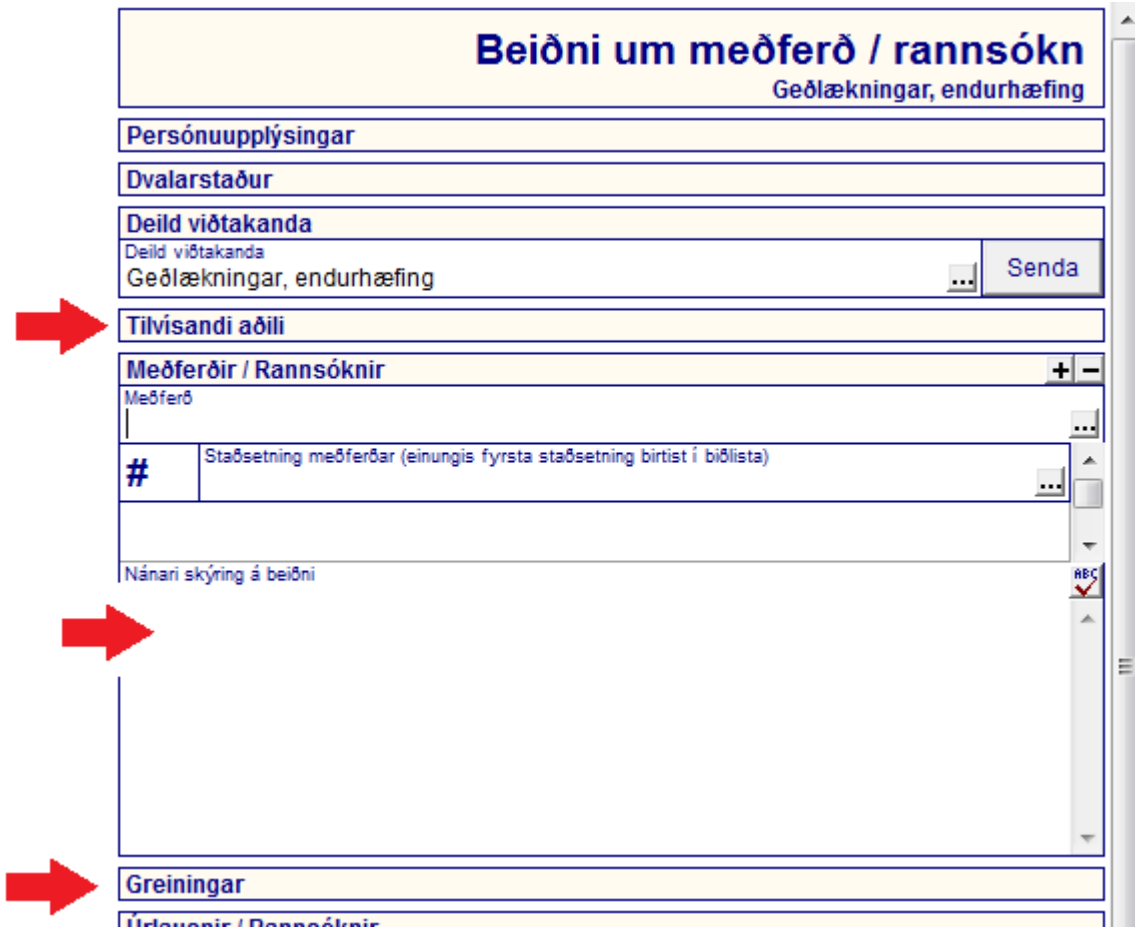

7. Velur hvort í **staðsetning meðferðar** hvort um geðrofssjúkdóm sé að ræða (Laugarásinn) eða geðhvarfasjúkdóm af týpu 1 (Geðhvarfateymi).

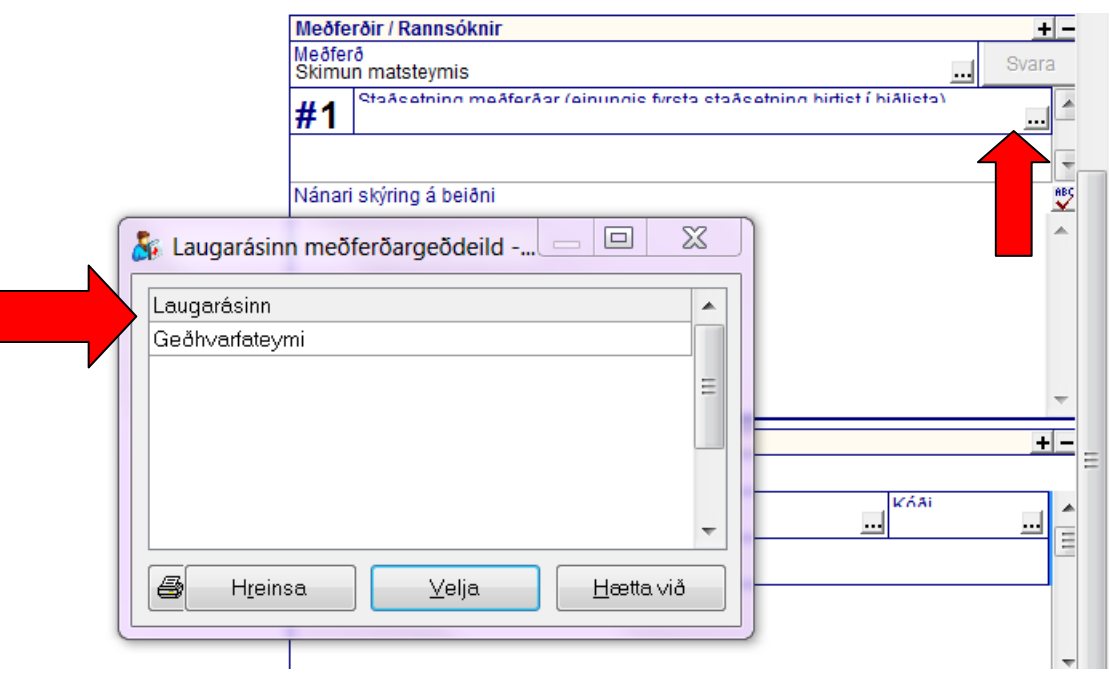

8. Finndu "Samband við sjúkling" og veldu "Forgang" nr. 8

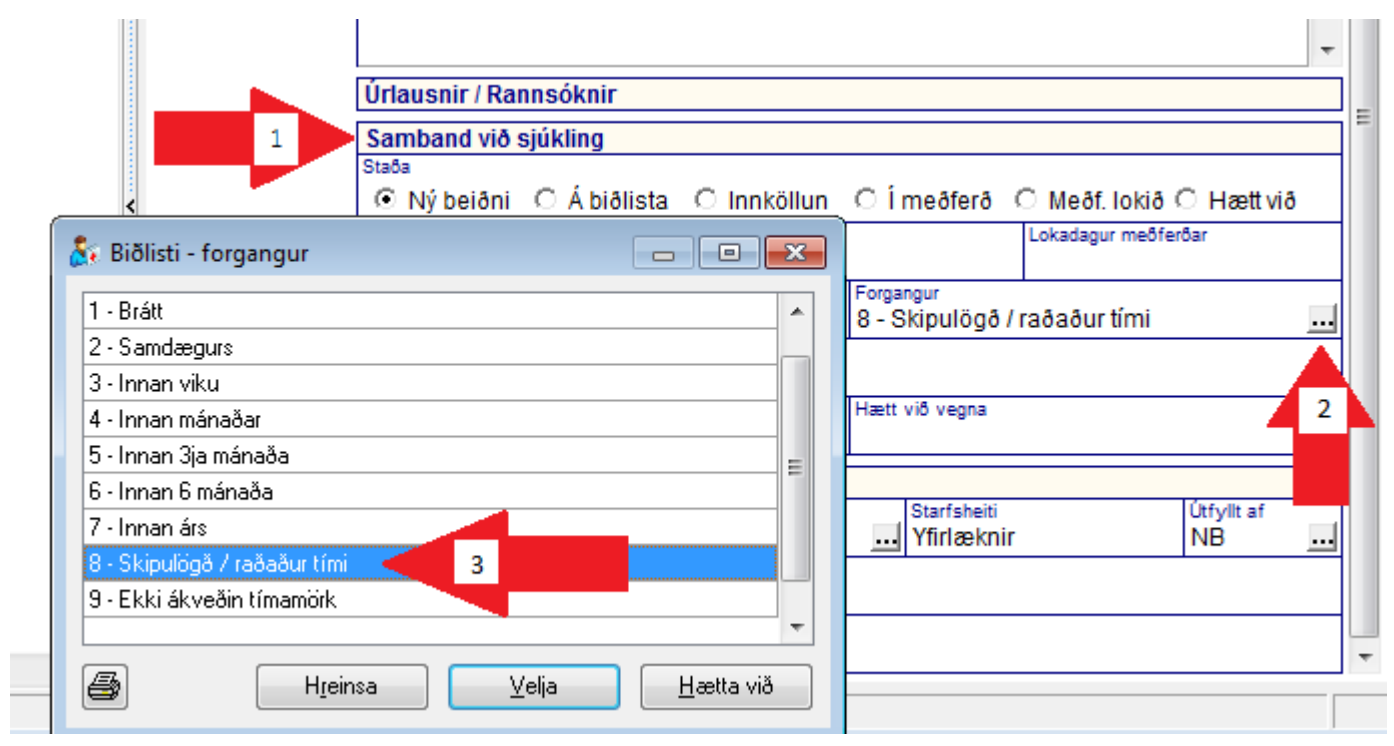

## 9. Að lokum skaltu senda beiðnina afstað!

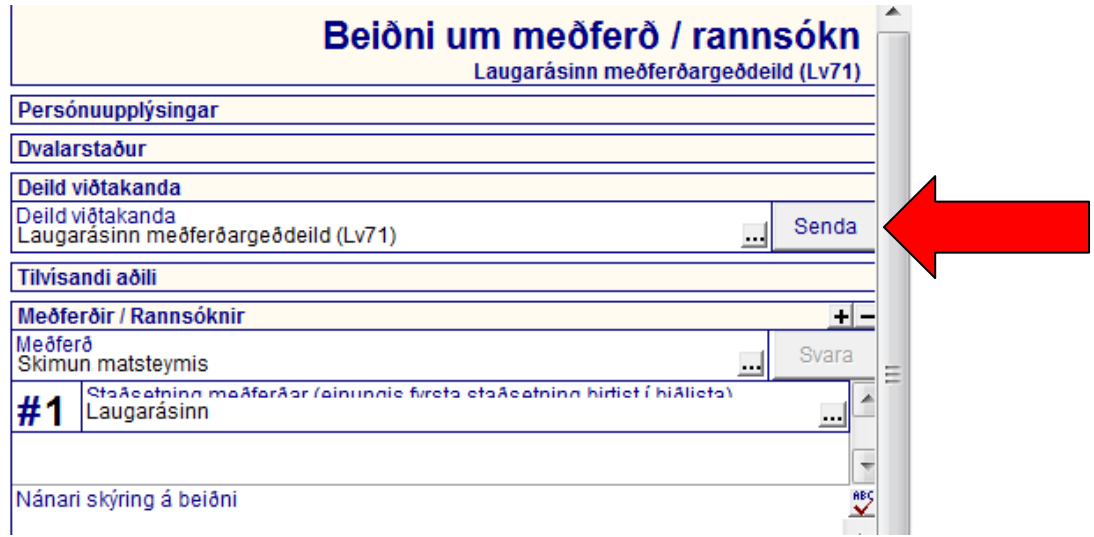